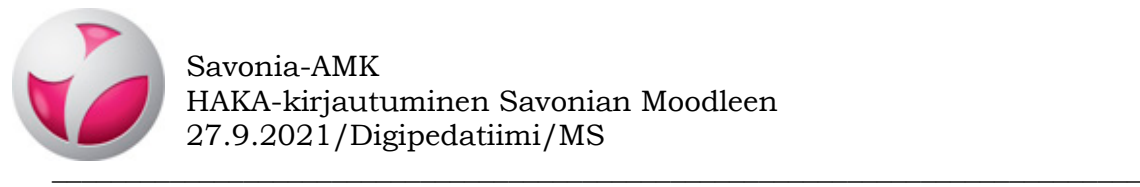

## **SAVONIAN MOODLEEN KIRJAUTUMINEN HAKA-TUNNUKSILLA**

HAKA-luottamusverkosto on suomalaisten oppilaitosten (ja joidenkin yritysten, mm. KYS) muodostama verkosto, joka tarjoaa mahdollisuuden kirjautua oman organisaation tunnuksilla muiden verkoston jäsenten palveluihin. Esimerkiksi Kuopion yliopistollisen sairaalan käyttäjät voivat kirjautua Savonia-AMK:n Moodleen omilla KYSin tunnuksillaan. HAKAluottamusverkostoon kuuluvat organisaatiot löytyvät osoitteesta:

<https://wiki.eduuni.fi/pages/viewpage.action?pageId=27297776>

## **HAKA-luottamusverkoston jäsenet kirjautuvat Savonian Moodleen näin:**

- Siirry selaimella osoitteeseen **https://moodle.savonia.fi**
- Napsauta *HAKA-luottamusverkosto*.

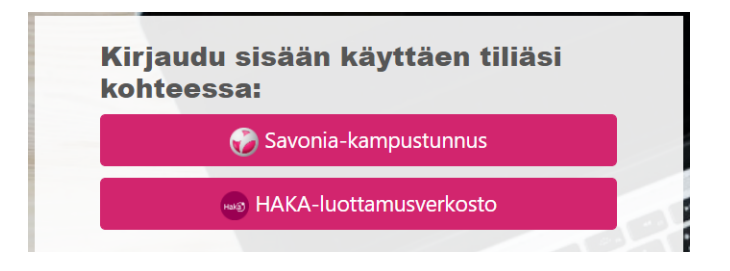

• Näytölle aukeaa alla olevan kuvan kaltainen ikkuna.

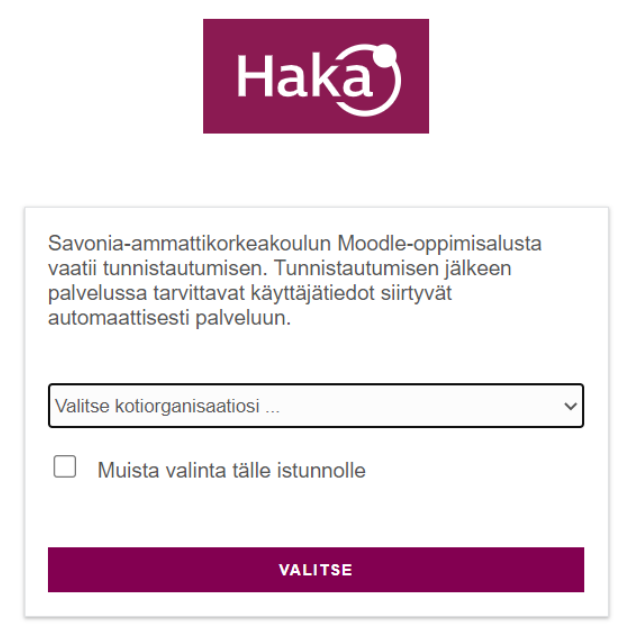

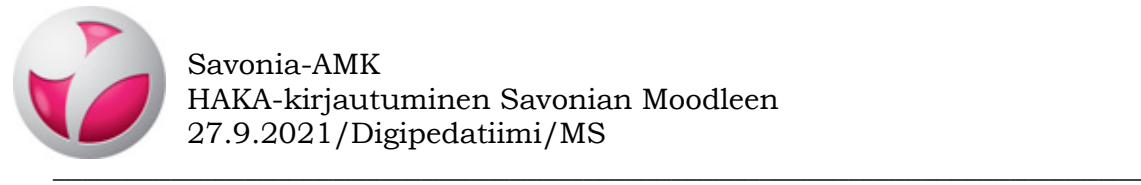

Savonia-AMK HAKA-kirjautuminen Savonian Moodleen 27.9.2021/Digipedatiimi/MS

- Valitse listalta oma kotiorganisaatiosi ja napsauta **VALITSE**.
- Nyt näytölle aukeaa oman organisaatiosi kirjautumisikkuna, esimerkiksi alla olevassa kuvassa näkyy Itä-Suomen yliopiston kirjautumisikkuna.

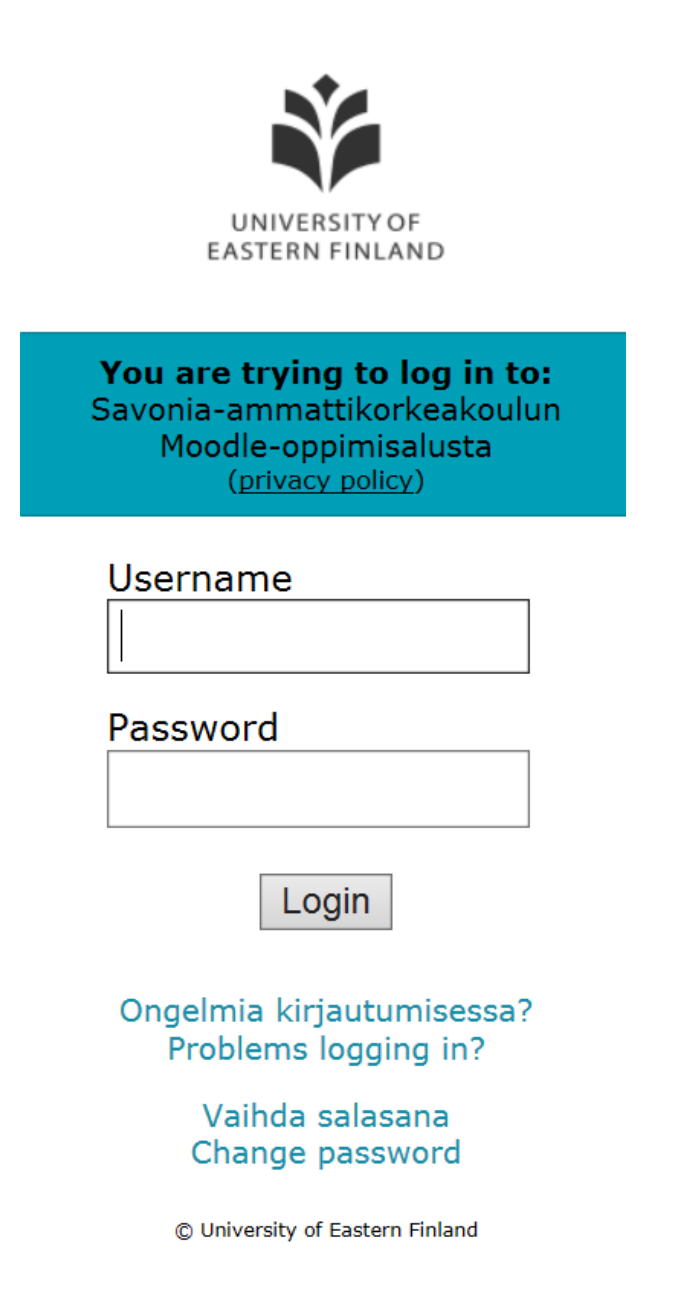

- Kirjoita oman organisaatiosi käyttäjätunnus ja salasana ja napsauta **Login**-painiketta.
- Nyt olet sisällä Savonia-AMK:n Moodlessa.